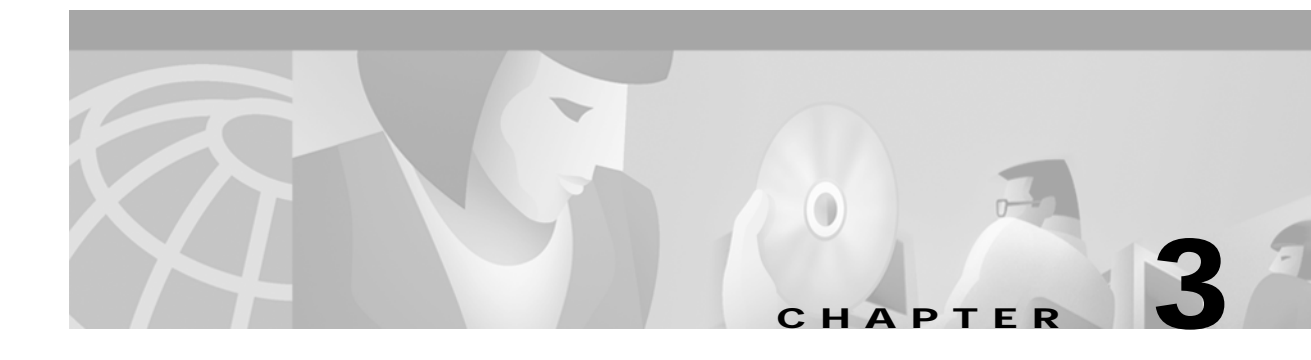

# **Configuring Network Devices for Management**

### **Introduction to Device Configuration**

You must configure each network device for SNMP before it can be managed by CMNM. You must configure:

- **•** SNMP community strings
- **•** SNMP trap destination (that is, CMNM)
- **•** Other miscellaneous SNMP settings

You must configure SNMP for the following devices:

- **•** Cisco MGC
- **•** Cisco SLT (2600)
- **•** LAN switch (Catalyst 2900XL and Catalyst 5500)
- **•** Cisco MGX 8260
- **•** BAMS

**Note** If you plan to configure CMNM to forward traps to northbound systems, you should only configure SNMP Version 1 traps on network devices. CMNM only forwards SNMP Version 1 traps to northbound systems. For more information on forwarding traps, see the "Forwarding Traps to Other Systems" section on page 8-11.

### **Configuring the Cisco MGC**

To configure a Cisco MGC for network management:

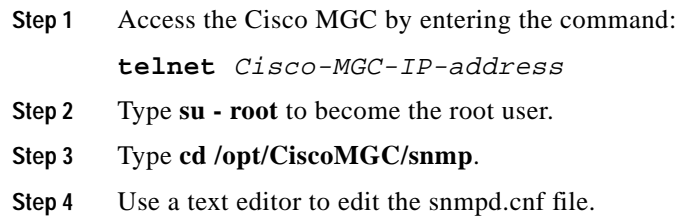

**Step 5** Search for the keyword sysName and change the system name to the hostname of the Cisco MGC. The entry should be:

sysName Cisco-MGC-hostname

**Step 6** Search for the keyword communityEntry and configure the read-only and read-write community string to be public. The entry should be:

communityEntry localSnmpID public Anyone localSnmpID default nonVolatile

**Step 7** Search for the keyword snmpNotifyEntry and configure CMNM as the trap receiver. Add the following line after the existing snmpNotifyEntry line:

snmpNotifyEntry 32 rambler trap nonVolatile

 $\mathscr{P}$ 

**Note** In the example above, the second field on the line, 32, should have a value that is 1 greater than the existing line. The example above assumes that the existing line has 31 as the second field in the line.

**Step 8** Search for the keyword snmpTargetAddrEntry and add the following line after the existing snmpTargetAddrEntry lines:

```
snmpTargetAddrEntry 33 snmpUDPDomain 10.1.1.1:0 100 3 rambler \
v1ExampleParams nonVolatile 255.255.255.255:0
```
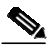

**Note** In the example above, the IP address of the NMS is 10.1.1.1. The second field on the line, 33 in the example above, should have a value that is 1 greater than the existing line. The example above assumes that the existing line has 32 as the second field in the line.

- **Step 9** Save the changes you made to the snmpd.cnf file.
- **Step 10** Signal the SNMP daemon to reread the SNMP configuration file. From the Sun Solaris command line, enter the command:

#### **ps -ef | grep snmpdm**

You see information that resembles the following:

root 565 1 0 Mar 20 ? 0:01 /opt/CiscoMGC/bin/snmpdm -d

mgcusr 7463 23729 0 12:33:04 pts/13 0:00 grep snmpdm

The process ID of the snmpdm daemon is the second field on the line that ends with snmpdm -d. In this example, the process ID of the SNMP daemon is 565.

**Step 11** Enter the command:

```
kill -1 SNMP-daemon-process-ID
```
# **Configuring a Cisco SLT (2600)**

To configure a Cisco SLT (a Cisco 2600 router) for network management:

Step 2

**Step 3** 

Step 5

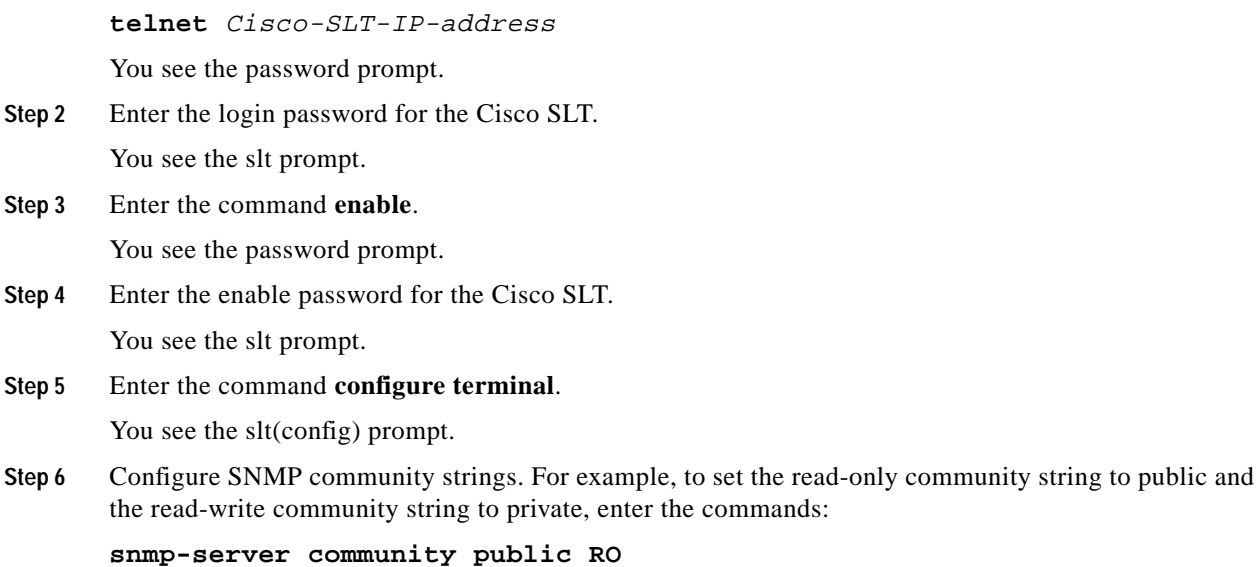

#### **snmp-server community public RW**

**Step 1** Access the Cisco SLT by entering the command:

- **Step 7** Configure traps to be sent to CMNM.
	- **a.** To configure the Cisco SLT to send all types of traps, enter the command:

#### **snmp-server enable traps**

**b.** To configure the Cisco SLT to send traps for all syslog messages with a severity of warnings or worse, enter the command (you can set this severity to the level you want):

#### **logging history warnings**

**c.** To configure the IP address of the CMNM to which traps are sent, enter the command (in this example the IP address of the CMNM is 10.1.1.1):

#### **snmp-server host 10.1.1.1 public**

**Step 8** Set the SNMP trap source, which specifies the Cisco SLT interface from which traps are sent. The SNMP trap source should be the interface with the IP address that the CMNM is configured to use for SNMP communications.

For example, suppose that the IP address 10.2.2.2 is assigned to interface Ethernet 0/0 on the Cisco SLT. If CMNM is configured to communicate with the Cisco SLT using IP address 10.2.2.2, then the trap interface on the Cisco SLT should be Ethernet 0/0. In this example you would enter the command:

#### **snmp-server trap-source Ethernet0/0**

**Step 9** Set the maximum SNMP packet size to 4k by entering the command:

#### **snmp-server packetsize 4096**

**Step 10** To exit configuration mode, press Ctrl+Z. Then enter the **write** command to write the configuration to flash memory.

### **Configuring a LAN Switch (Catalyst 2900XL)**

To configure a LAN switch (Catalyst 2900XL) for network management:

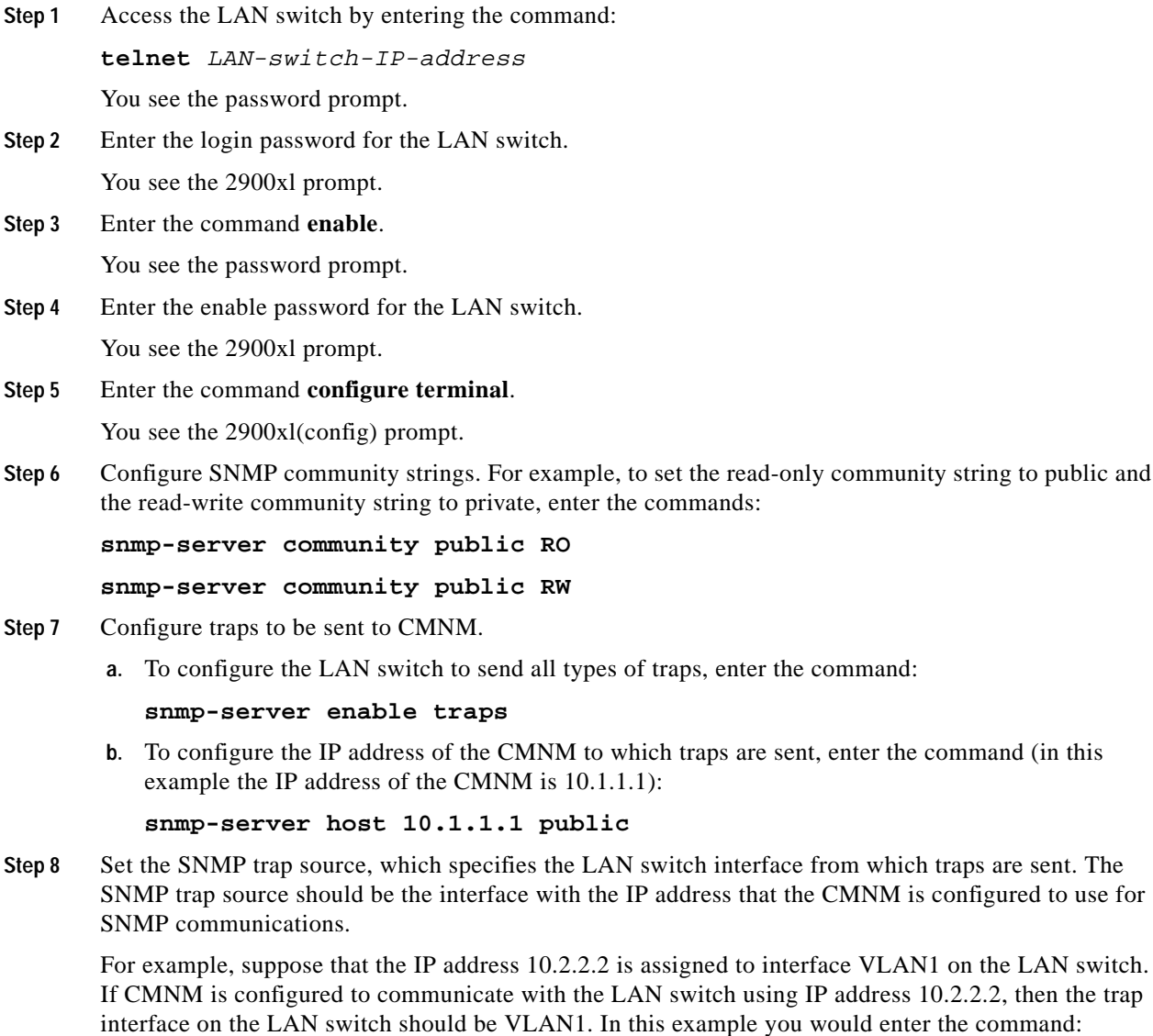

**snmp-server trap-source VLAN1**

**Step 9** Set the maximum SNMP packet size to 4k by entering the command:

#### **snmp-server packetsize 4096**

**Step 10** To exit configuration mode, press Ctrl+Z. Then enter the **write** command to write the configuration to flash memory.

T.

### **Configuring the LAN Switch (Catalyst 5500)**

To configure a LAN switch (Catalyst 5500) for network management:

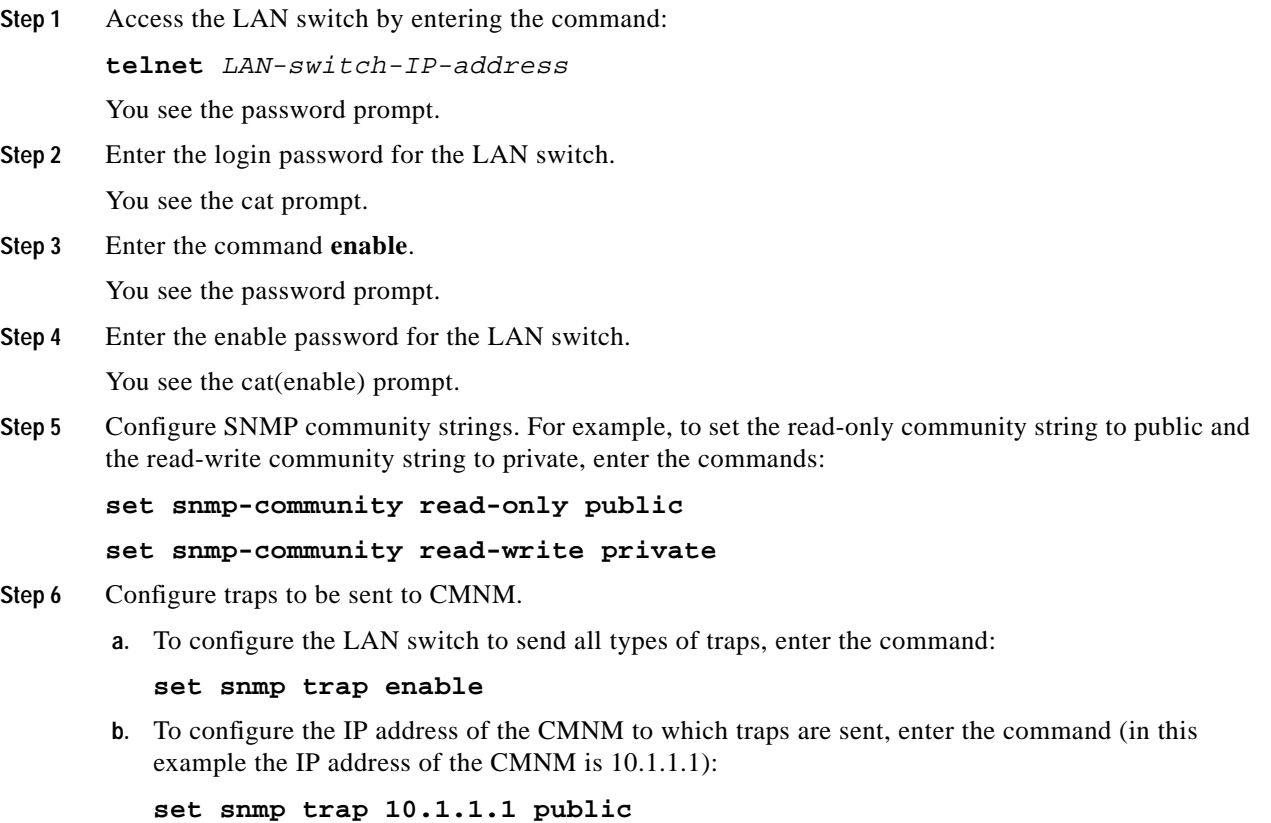

**Step 7** To exit enable mode, type **exit**.

# **Configuring the Cisco MGX 8260**

To configure a Cisco MGX 8260 for network management:

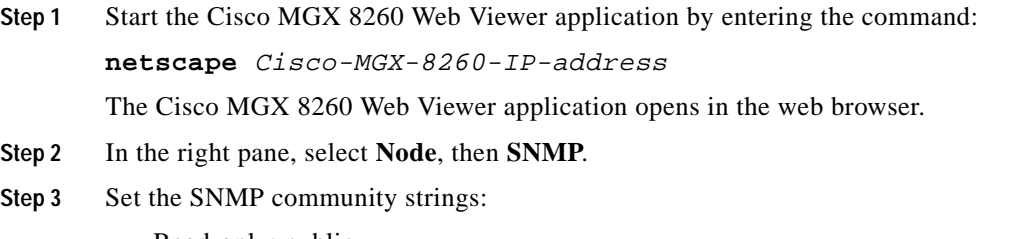

- **•** Read-only: public
- **•** Read-write: private

**Step 4** Configure trap registration by configuring the IP address of the CMNM to which traps are sent. For example, if the IP address of the CMNM is 10.1.1.1, register the trap receiver as 10.1.1.1.

# **Configuring BAMS**

To configure a BAMS 1.0 for network management:

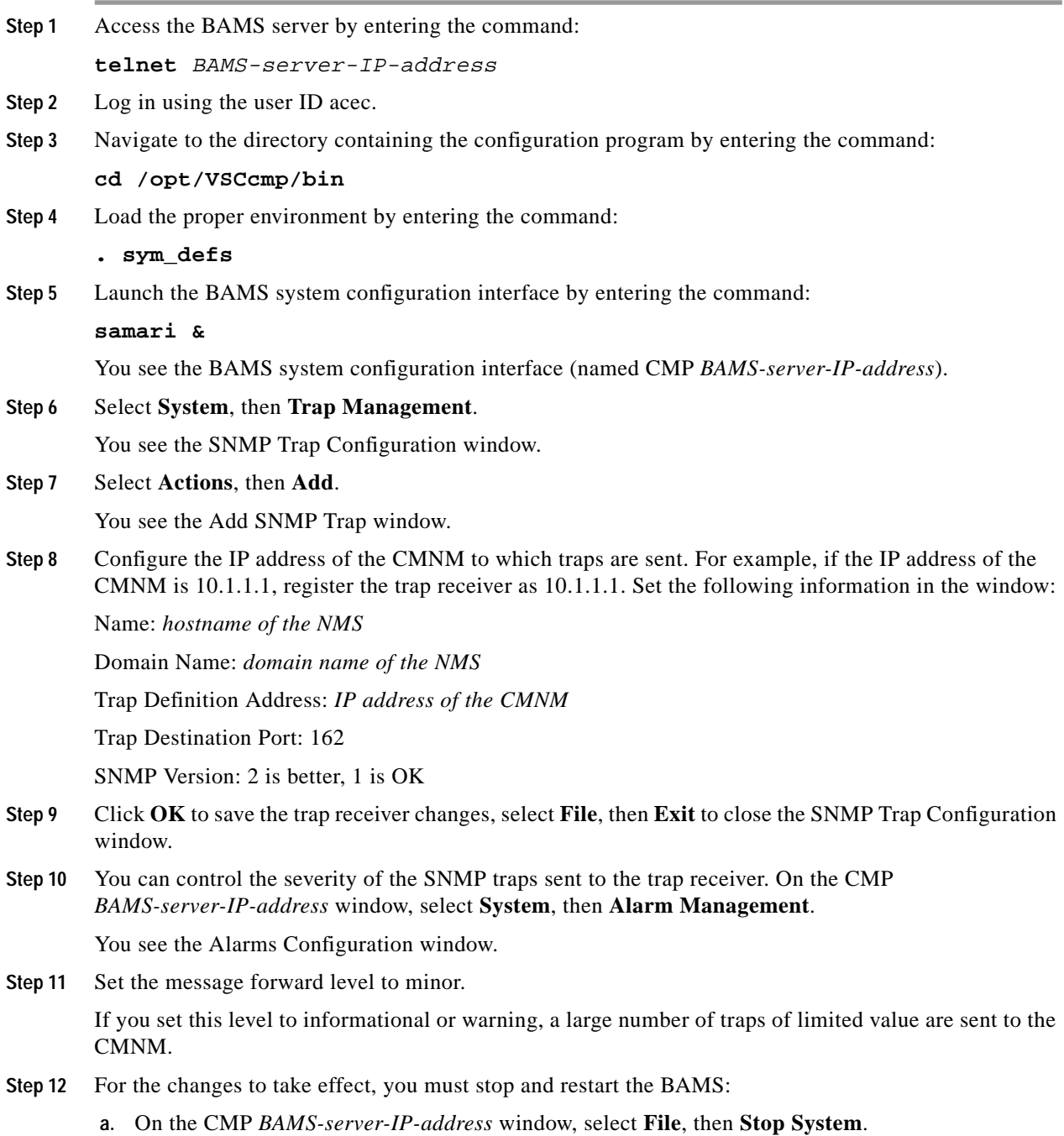

**b.** Wait for BAMS to stop; this may take a couple minutes. When it has stopped, select **File**, then **Start System**.